## **Bruksanvisning – Registrering Hoopit**

Vi har byttet medlemssystem og må derfor be våre medlemmer om å lage seg brukere i hoopit og registrere seg for å betale medlemskontingent. Det gjøres på denne måten.

NB! Skal du legge til barn må du først registrere deg som utøver selv før man legger seg som foresatt! På denne måten får vi linket dere sammen slik at dere får familiepris i medlemskontingenten!

Gå inn på linken [: https://admin.hoopit.io/veras-idrettslag-239284](https://admin.hoopit.io/veras-idrettslag-239284) 

Trykk deretter på Frisbeegolf  $\rightarrow$  Medlemmer

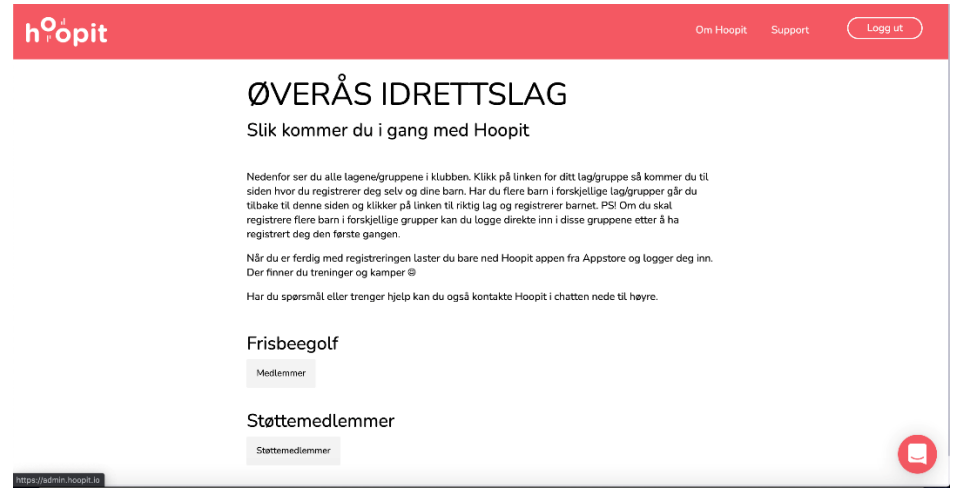

Etter det vil du få muligheten til å registrere en bruker

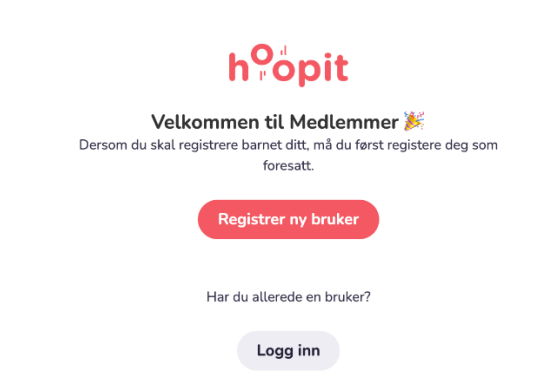

Fyll inn telefonnr ditt for å få en aktiveringskode slik at du får aktivert brukeren din

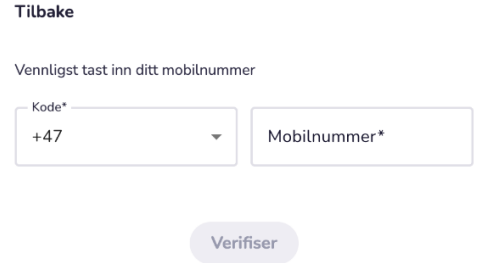

Skriv inn aktiveringskoden du fikk på SMS

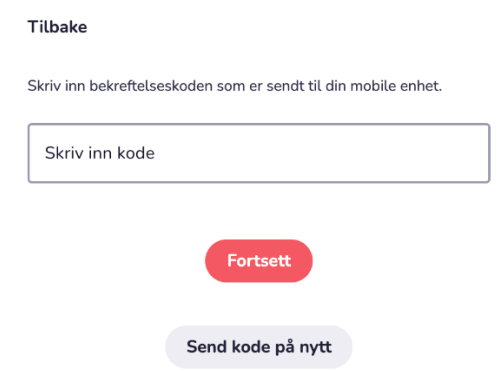

Trykk fortsett  $\rightarrow$ 

Du vil da måtte fylle inn din informasjon

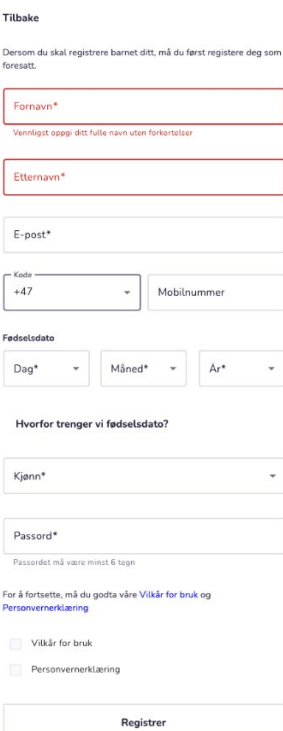

Etter dette vil da brukeren din være registrert, og du kan gå til webappen eller laste ned appen til din telefon.

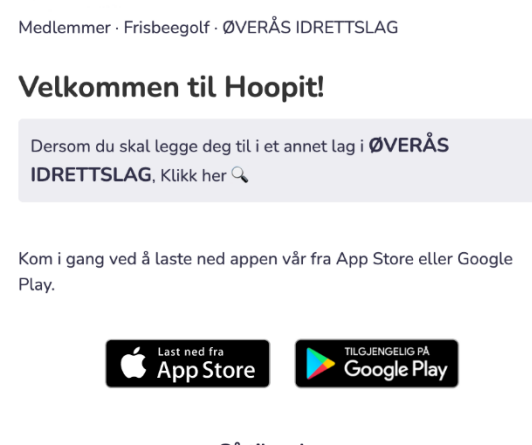

Gå til webapp

**NB! Skal du legge til barn må du først registrere deg som utøver selv før man legger seg som foresatt! På denne måten får vi linket dere sammen slik at dere får familiepris i medlemskontingenten!** 

Når man har laget en utøverbruker til seg selv og skal registrere barn trykker man på foresatt.

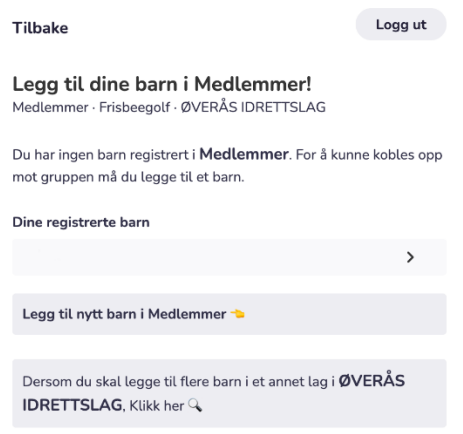

Trykk på legg til nytt barn i Medlemmer  $\rightarrow$ 

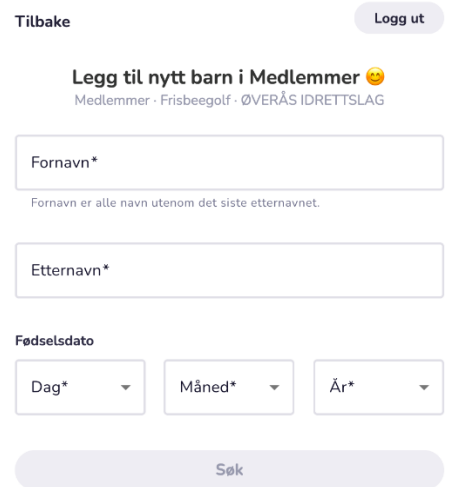

Du vil da få muligheten til å opprette en bruker for barnet.

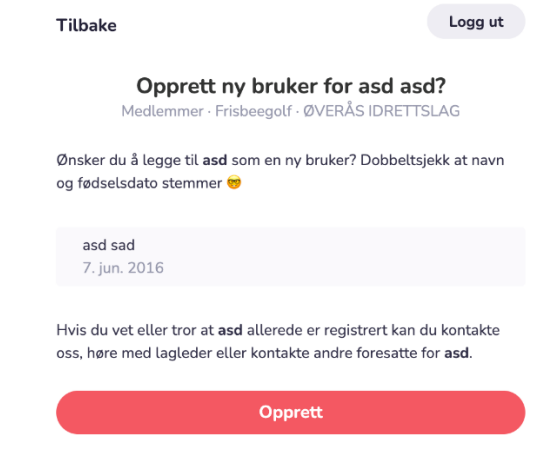

Trenger du hjelp ta kontakt med Truls Vik, [truls.hv@gmail.com](mailto:truls.hv@gmail.com)

## **Bruksanvisning – Betale Medlemskontingent**

Når man logger inn på brukeren sin vil man se at medlemskontingenten ligger i innboksen.

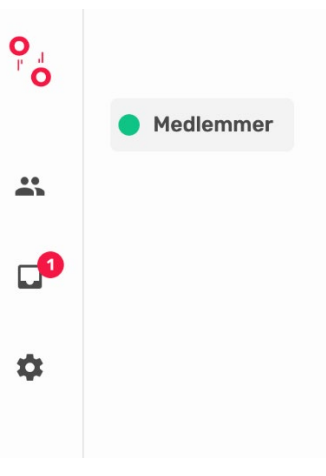

Trykk på innboksen  $\rightarrow$  Der vil du se medlemskontingenten.

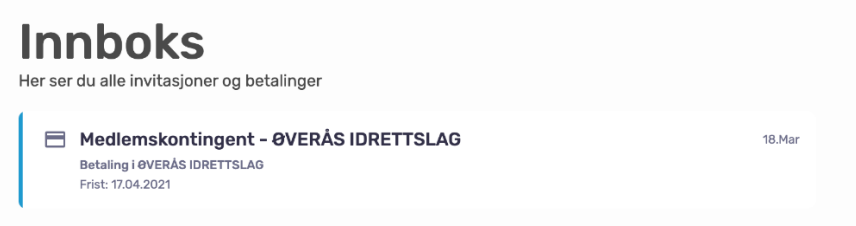

Trykk så på denne for å komme til betalingen av kontingenten

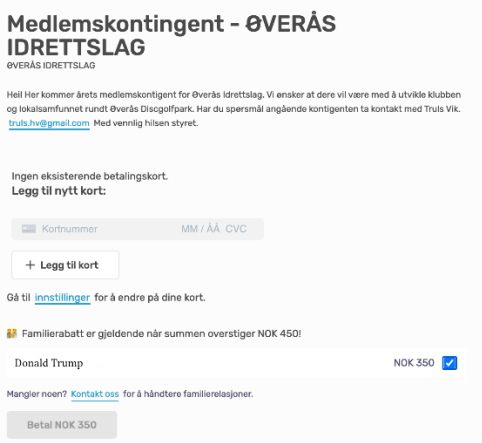

Her vil du da få muligheten til å velge dine barn for å få familiekontingent.

**Har du spørsmål ta kontakt med Truls Vik, [truls.hv@gmail.com.](mailto:truls.hv@gmail.com)**